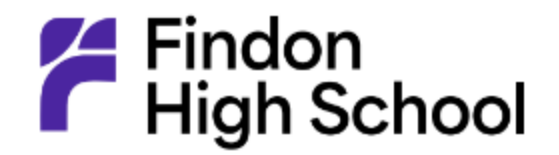

### Logging into Daymap Parent Portal

Daymap Parent Portal is an extension of the Daymap Learning Management System which provides parents with access to key school and student information both at home and on the go.

Access the Parent Portal from the Findon High School's website:

### https://findonhs.sa.edu.au/

1) From the Findon High School website, click on **'For Parents > School apps'** from the top navigation bar.

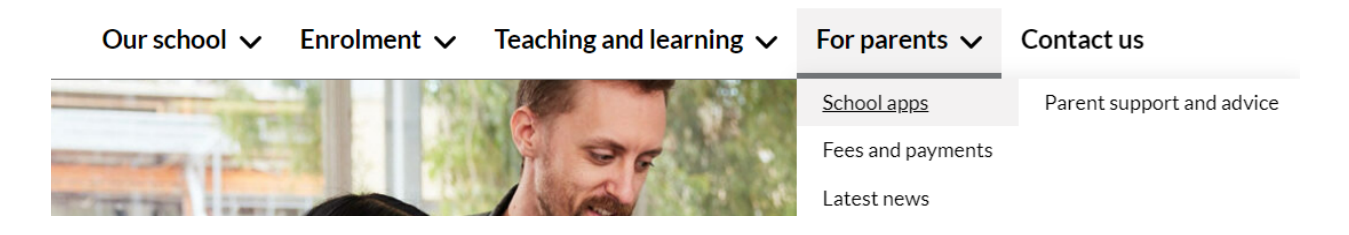

2) On the next screen, click on **'Daymap parent portal'**.

#### **Daymap Parent Portal**

Daymap is a portal that helps parents stay up to date with events, news and school communication.

You can access our Daymap parent portal online.

3) The Daymap Login Page will now appear

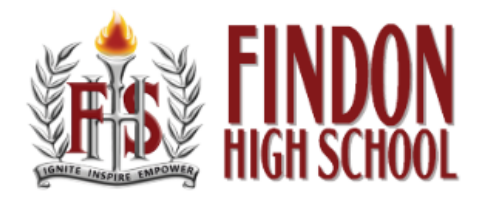

# Findon High School

#### **Parent Portal**

Staff and Students click here for Daymap

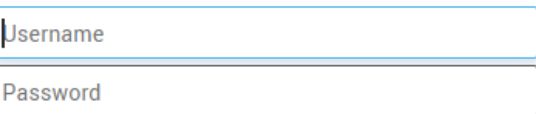

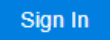

Forgot your password? Can't access your account?

If you are a new user, follow the steps on the next page. Otherwise, you would login using your existing details.

*New Users*

1) Click on '**Can't access your account?**'

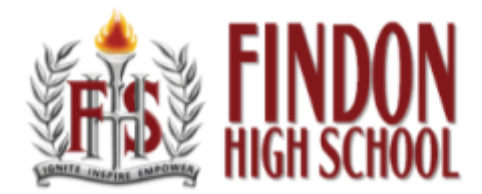

# Findon High School

#### **Parent Portal**

Staff and Students click here for Daymap

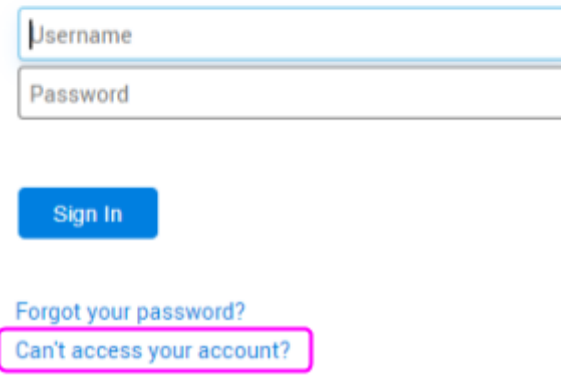

2) On the new window, you will need to enter your **email address** - In the **'Email'** field. \**Please note this must be the same email address that you provided to the school and currently receive communications via.*

Enter the email address you have registered with the school along with a matching valid student code. A link to set your password will be emailed to you.

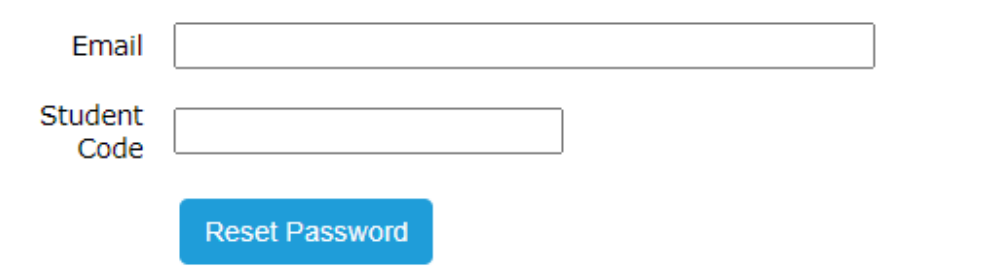

3) Next, you will need to enter your child's **Student ID Number** (Found on student ID card) - In the **'Student Code**' field.

4) Afterwards, click on **Reset Password**.

5) Once you have entered your details and clicked **Reset Password**, an email will be sent to your email address containing your **username** and a link to set your own **password.** You will then use these details to log into the Daymap Parent Portal. \*Please note the email may be found in 'Junk' if not in your Inbox and please locate your username within the email.

If you do not receive a reset email or encounter any issues with the reset process please complete the following [form](https://docs.google.com/forms/d/e/1FAIpQLSdko1wVc9T5x638ZweEhqNiO-XAUGIZjkeJofPIz9-rqLWx-Q/viewform) or contact the school directly.